# الإفادة من برمجيات الكمبيوتر فى استحداث أنماط تصميمية للمشغولة الخشىية \*

اعداد

ا.م.د / اشرف محمود محمد الاعصر

أستاذ مساعد أشغال الخشب بكلية التربية النوعية ووكيل الكلية الأسبق لشؤون التعليم والطلاب جامعة عبن شمس

ا د / عبد المنعم حمود المجات

أستاذ أشغال الخشب المتفرغ ورئيس قسم الأشغال الفنية والتراث الشعبى الأسبق بكلية التربية الفنية – حامعة حلوان

أ. محمد عبد الباسط محمد درويش

مدرس مساعد بقسم التربية الفنية كلية التربية النوعية – جامعة أسيوط تخصص ( أشغال خشب )

مجلة بحوث التربية النوعية — جامعة المنصورة عدد خاص ٢٠١ - فبراير ٢٠١١

\* بحث مستل من رسالة دكتوراه – كلية التربية النوعية – جامعة المنصورة

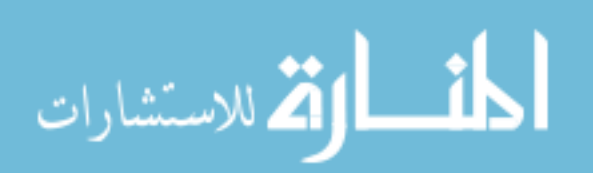

= الإفادة من برمجيات الكمبيوتر ⊈ استحداث أنماط تصميمية للمشفولة الخشبية

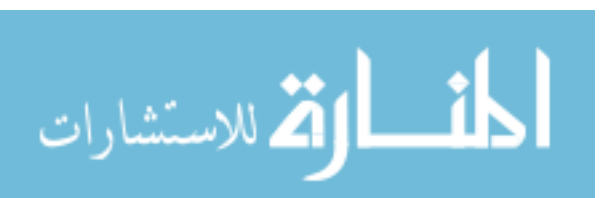

 $\left[ \circ \vee \epsilon \right]$ 

مجلة بحوث التربية النوعية – عدد خاص – فبراير ٢٠١١

# الإفادة من برمجيات الكمبيوتر في استحداث أنماط تصميمية للمشغولة الخشبية

أ. محمد عبد الباسط\*\*\* ا .د/عبدالمنعمالهجازٌ هي ا .م.د/اشرفالاعصر \*\* المنفص

#### مقدمة

إن الحاسب الآلي لا غني عنـه اليـوم في جميـع التخصـصات ومـن الـضروري مـسايرة الفنـان والباحث إلى هذا التطور الكبير الحادث ومـا يحدث في تكنولوجيـا الملومـات هـذا بـالإضـافة إلى احتيـاج جميـع المجـالات الفنيـة إلى التقـدم والرقـى بالمستوى العـام الـذي مـن شـأنه العلـو والتقـدم بمجـالات التخصص .

## وقد تكون مشكلة البحث في التساؤل التالي:

إلى أي مدى يساهم الحاسب الآلي في استنباط حلول تشكيلية تصميمية جديدة تصلح كمشغولات خشىية ؟

## فروض البحث

التي نمثلت في فرضين هما:

- ١. قد تصل الاستفادة من برمجيات الكمبيوتر إلى تصميم المشغولة الخشبية في الشكل النهائي مما يتيح فرصة الأختيار المدئي لأنواع وألياف وألوان الأخشاب المستخدمة قبل التنفيذ.
- ٢. انـه إذا اسـتخدمت برمجيـات الحاسـب الآلـى المعـدة للإسـتخدام الفـني في المساعدة في عمـل تصميمات الشغولات الخشبية فإن ذلك سيزيد مـن معدلات سـرعة وسـهولة وتعـدد الأفكـار والتصميمات التي تصلح لذلك.
	- أهداف البحث
- ١. إدماج الأساليب التكنولوجية الحديثة في مجال أشغال الخشب للإستفادة منها في استنباط حلول جديدة للمشغولة الخشبية.
- ٢. الاستفادة مـن الـسرعة الفائقـة للكمبيـوتر مـع تعدديـة الحلـول والإمكانـات وسـهولة النـسخ والتجـارب في العمليـات التـصميمية المختلفـة، ممـا يقلـل مـن فرصـة المحاولـة والخطـأ عنـد التحريب.
- ٣. الوصول إلى الشكل النهائي للمشغولة الخشبية قبل التنفيذ بمـا تحتويـه مـن أشكال وألـوان الخشاب بالإضافة إلى الملامس وأشكال المستويات .

<sup>\*\*\*</sup> مدرس مساعد بقسم التربية الفنية – كلية التربية النوعي<u>ة –</u> جامعة أسيوط

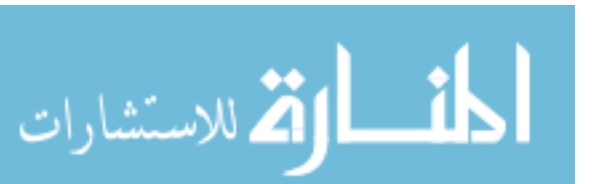

اعداد

<sup>\*</sup> أستاذ أشغال الخشب التفرغ ورئيس قسم الأشغال الفنية والتراث الشعبي الأسبق بكلية التربية الفنية – جامعة حلوان

<sup>\*\*</sup> أستاذ مساعد أشغال الخشب بكلية التربية النوعية ووكيل الكلية الأسبق لشؤون التعليم والطلاب جامعة عين شمس

== الإفادة من برمجيات الكمبيوتر ⊈ استحداث أنماط تصميمية للمشفولة الخشبية

أهمية البحث

- ١. استحداث أنماط تصميمية جديدة للمشغولة الخشيبة من خلال استخدام الكمبيوتر .
	- ٢. الحصول على العديد من الحلول التصميمية في وقت قصير ومقاييس منتظمة .

حدود البحث

يقتصر البحث الحالي على :

- ١. دراسة مختصرة عن الكمبيوتر وأجزاؤه وبعض برمجياته المدة لاستخدام الفني.
- ٢. إجراء بعض التجـارب التـصميمية لكيفيــة الاسـتفادة مـن إمكانيــات الكمبيــوتر الفنيــة والتصميمية.

منهجية البحث

يتبع البحث المنهج التجريبي من خلال إطارين:

- الإطار التطبيقي

الإطار النظري، وتضمن:

- الإطار النظري

- التعريف بـالكمبيوتر مـن حيث المكونـات والخطـوات الأساسـية لمالجـة البيانـات بالإضـافة إلى دراسة مختصرة ليعض يرمحيات الكميبوتر المعدة للإستخدام الفني.
	- أثر الكمسوتر في التريبة الفنية وأشغال الخشب

وقد تناول فيهـا الباحث الموضوعات التاليـة : علاقـة الكمبيـوتر بالتربيـة الفنيـة مـن حيـث الاستفادة العملية وكذلك علاقة الكمبيوتر بمجال التخصص "أشغال الخشب" ومدى الإفادة في الدراسات الفنية و التربوية التي تطرقت إلى الحاسب الآلي وعلاقتها بأشغال الخشب الإطار التطبيقي، وتمثل في:

قيام الباحث ببعض التطبيقات العملية بعض البرامج المدة للاستخدام الفني. كما سيبقوم الباحث سعض التحيارب التيصهيهية لكيفية الاستفادة من إمكانيات الكهيب وتر الفنيية والتصميمية في محال أشغال الخشب.

#### وتمثلت نتائج البحث فيما يلي:

- ١. إن استخدام الكمبيوتر قد وفـر الكثير مـن الوقت والجهـد وتعـدد الحلـول التـصميمية يعطـي الفرصة للإختيارات سواء في الخامة الماسية أو في الفردات الفنية.
	- ٢ . التحليل والصياغة من الميزات الأساسية في العمليات التصميمية للحاسب
- ٣. خطوة الإدخال Input و خطوة المالجة Processing و خطوة الإخراج output هي الخطوات الأساسية للتعامل مع الحاسب الآلي
- ٤. يفيد الكمبيوتر إلى مدى كبير في مجال أشغال الخشب حتى انه يصل إلى حد التمكن الهاري من التحليل والصياغة التصميمية وتخيل المنتج الخشبي بصورة نهائية.

## وتمثلت توصيات البحث فيما يلي:

- ١. استخدام الكمبيوتر في جميع مجالات التخصص.
- ٢. البحث وراء البر مجـة الفنيـة حتـى نـصل إلى كـل مـا نريـده مـن أدوات مـساعدة تـسهل وتثـري المحالات الفنية المختلفة.
	- ٣. إضافة مقررات من البر مجيات الفنية إلى كل دارسي الفن.

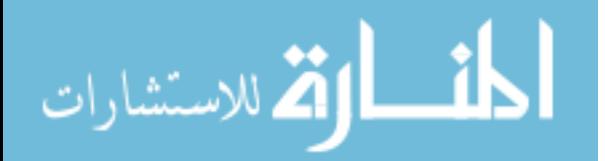

مجلة بحوث *التربية النوعية – عدد خاص – فبراير ٢٠١١* 

*Research summary*

# Benefit from computer software to develop design of wooden work

*Mohamed Abdel Baset Mohamed Darwish*  **Assistant lecture of Art Education, Faculty of Specific Education Assiut University specialization (wood works)** 

*Supervision* 

*Dr / Abdel Moneim el Hagan Dr / Ashraf Mahmoud Aasar*

#### *Introduction*

The computer is an indispensable today in all disciplines is essential to keep pace with the artist and researcher to this great development of the incident and what is happening in information technology in addition to the requirement of all functional areas to progress and the overall level of sophistication that would Height and progress areas of specialization. May be a research problem in the following question: To what extent contribute to computers in devising solutions to fit a new plastic design wooden work ?

## *Research Hypotheses*

Marked by the two assumptions, namely:

- 1 up to benefit from computer software to design a busy timber in final form, which provides the opportunity to choose the initial of the types and colors of wood fibers and used prior to implementation.
- 2 that if you use the Software for use in technical assistance in the work of the woodwork designs that will increase the rates of speed, ease and the multiplicity of ideas and designs that are suited for it.

## *Research Objectives*

- 1 the integration of new technologies in the field of woodwork for use in the development of new solutions to the busy timber.
- 2 take advantage of the high speed of the computer with the multiplicity of solutions and capabilities and ease of copying and testing operations in various design, which reduces the chance of error when you try and experimentation.
- 3 access to the final form of the busy timber before implementation with all its forms and colors Khashab addition to the levels and forms of touching.

## *The importance of research*

- 1 the development of new design patterns for the busy timber through the use of the computer.
- 2 access to a range of design solutions in a short time and the standards of a regular basis.

٥٧٧

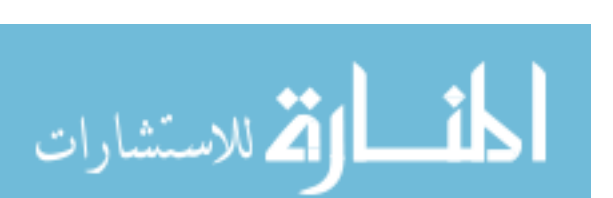

 **#א'G GG:HطI&א,JאKH'#G!אLM@)FدNOא**

## *Search limits*

لاستشارات

The current research is limited to:

- 1 a brief study of the computer and its parts, and some of its software for the use of the artwork.
- 2- some experience of how to design to take advantage of the possibilities of computer art and design.

## *Research Methodology*

The research follows the experimental method through two windows:

- the theoretical framework
- The window applied

## *Theoretical framework, and included:*

- Definition in terms of computer components and the basic steps for processing data in addition to a brief study of some computer software designed for the use of the artwork.
- Impact of Computers in Art Education and Wood In which the researcher has addressed the following topics: relationship computer art education in terms of practical use, as well as computer related field of specialization, "Wood" and the extent of benefit in the educational and technical studies that dealt with computers and their relationship to work that wood

## *Framework application, and represent, in:*

The researcher with some practical applications of some of the programs intended for the use of the artwork. Researcher will also design some experiments on how to take advantage of the possibilities of computer art and design in the field of woodworking.

## *The outcome of the research are as follows:*

- 1 The use of the computer has provided a lot of time and effort and the multiplicity of design solutions gives the opportunity for choices, whether in raw or in the appropriate technical vocabulary.
- 2- analysis and drafting of the basic features in the design of the computer operations
- 3- step by step and input Input Processing Processing step and the output are the basic steps for dealing with computer
- 4- According to the computer to a large extent in the field of woodworking so he stopped short of being able to skill analysis and drafting of design and imagine the final wood product.

## *The recommendations of the research was as follows:*

- 1 Using the computer in all areas of specialization.
- 2- Find Behind functional programming until we reach what we want from the tools help facilitate and enrich the various technical areas.
	- 3- Add the technical decisions of the software to all students of art.

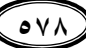

# الإفادة من برمجيات الكمبيوتر في استحداث أنماط تصمىمىة للمشغولة الخشبية

اعداد

ا .د/عبدالمنعمالهجاز\* هـ ا .م.د/اشرفالاعصر \*\* أ, محمد عبد الباسط \*\*\*

مقدم

يعد مجال الحاسب الآلي من الجالات الهامـة في العـصر الحـديث، وتطـوره وتجديده المستمر أضفي على جميع الجالات روح التقدم والرقي والجمال، وكما هـو الحـال \_ العصر الـذي نعيشه مـن سرعة وتمكن أصبح الحاسب الآلي لا غني عنه في جميع المجالات.

والحاسب الآلي لا غني عنه اليـوم في جميـع التخصـصات ومـن الـضروري مـسايرة الفنـان والباحث إلى هذا التطور الكبير الحادث ومـا يحدث في تكنولوجيـا الملومـات هـذا بـالإضـافة إلى احتيـاج جميـع المجـالات الفنيـة إلى التقـدم والرقـى بالمستوى العـام الـذي مـن شـأنه العلـو والتقـدم بمجـالات التخصص .

وعلى هذا فإن مجالات الفنون التشكيلية تأثرت بالتقدم الملحوظ في الحاسب الآلي وأصبح مـن الـضروري الإســتعانة بــه في جميــع مجــالات التخــصص حيــث أن الحاسـب الآلــي غــزي كــل التخصصات حتى في الجال الواحد فأصبحت الأعمال التي تأخذ الكثير من الوقت تنفذ بسرعة وبدقة عالية تتميز بتعدد الحلول والأشكال والصياغات والأداء الأفضل ( حتى أصبحت تكنولوجيا الكمبيوتر القوة المسيطرة على مختلف جوانب الحياة العملية.) <sup>(١)</sup>

#### خلفية الشكلة

لا نكاد نجد اليوم أي دارس في أي كلية جامعية لا يستخدم الحاسب الآلي والذي قد تفوته الفرصية في مواكبية العصير البذي نعيشه مين حيث التقيدم التكنولوجي والعلمي سيظل في بوتقية القديم والسير ببطء نحو التجديد ، لذا وجب على كل مشتغلي الفن والتربية الفنية أن يتقدموا في دراسة الحاسب الآلي على نطاق واسع يتسع جميع التخصصات والإمكانيات التكنولوجية التي أراد الله أن يحظى بها هذا العصر .

- \* أستاذ أشغال الخشب المتفرغ ورئيس قسم الأشغال الفنية والتراث الشعبي الأسبق بكلية التربية الفنية جامعة حلوان
- \*\* أستاذ مساعد أشغال الخشب بكلية التربية النوعية ووكيل الكلية الأسبق لشؤون التعليم والطلاب جامعة عين شمس
	- \*\*\* مدرس مساعد بقسم التربية الفنية كلية التربية النوعية جامعة أسيوط

<sup>(</sup>١) اشرف احمد محمد العتباني : ٢٠٠٠ م ، "الانجاهات الفكرية والجمالية لحتوى فنون الكمبيوتر التشكيلية ودورها في إثراء التذوق الفني" ، رسالة دكتوراة ، جامعة حلوان ، ص ٥٩.

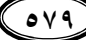

.<br>الم للاستشارات

ومن الميـزات الـتي حظـي بهـا الحاسـب الآلـي والـتي ميـزت الأعمـال الـتي تنـتج عـن طريـق السرعة والدقة وتعدد الاختيارات والحلول والحصول على أكثر من نسخة من العمل الواحد بجانب القـدرة الفائقــة علـى تغـيير الألـوان والتـدريجات اللونيــة والتجـسيم الثلاثـي للعناصـر وغيرهـا مـن الإمكانات والميزات المتوافرة في مجموعة برامج الحاسب الآلي المتخصصة في التربية الفنية . ومما لا شك فيه أن من هذه الأهمية انطلق الفنانين في مختلف التخصصات إلى التعامل مـع هـذا الكـائن الصغير في حجمه والكبير في إمكانياتة وقدراته.

ومن هنا وجب علينـا كمشتغلين ومهـتمين في هـذا المجـال التعامـل مـع هـذا الكـائن بعـين الإعتبار والتجديد كل في مجال تخصصه لإضفاء روح العصر على الأعمال المنتجة والتقليل من الجهد والوقت المستغرق وإيجاد العديد من الحلول والنتائج.

( ومما لا شك فيه أن الإمكانات المثيرة والمتداخلة للكمبيوتر وأنظمته قد أفسحت الجال لإدخال تغييرات جذرية على أساليب إنتاج الفنـان لأعمـال فنيـة ) <sup>(١)</sup> ( ولقـد كـان اسـتعمـال الكمبيـوتـر <u>ـ</u> فترات ظهوره الأولى قاصراً على المتخصصين والمدربين جيداً على استخدامه والذين يفهمـون لغـات البر مجـة ، وقـد سـعت بعـض الـشركات الكـبرى لإنتـاج الحاسـبات لإثبـات أنهـا مـشوقة ومفيـدة للمستخدمين لها ، لذلك فقد كلفوا بعض من الفنانين للعمل مع متخصصيهم لارتياد عالم الفن بالكهنبوتر ) <sup>(۲)</sup>.

( وقد أدى هـذا المزج بـين المجـالين إلى تطـويـر لغـات البر مـجـة الـتي سـهلت إنتـاج العديـد مـن البرامج الجاهزة Application Software وأيضا مع تطور البرامج التي تساعد الفنان فقد أنتجت هـذه الـشركات العديـد مـن التجهيـزات الخاصـة والـتي تزيـد مـن إمكانيـات الكمبيـوتر والـتي تقابـل احتياجات الفنان ) <sup>(٣)</sup> .

كمـا ارتـبط الحاسـب الآلـى بالعديـد مـن التخصـصات الـتى اتجهـت نحـو التجديـد والتكنولوجيا ومسايرة العصر ومن المكن الاعتبار في أن الفن من التخصصات الأساسية التي اتجهت بصورة سريعة نحو هذا التقدم التكنولوجي الذي جعل الفن من اهتماماته الخاصة فأنشأ العديد من البرامج الالكترونية في الحاسب الآلي التي تهتم بـالفن والتربيـة الفنيـة؛ لـذلك أدى التعامـل المباشـر بين الفنان والحاسب الآلي إلى تطور الجال وإتساع المساحة التكنولوجية الرتبطة باستخدام الحاسب الآلي لتشمل كل التخصصات في الفن والتربية الفنية. ولعل التخصصات التي ارتبطت بالحاسب الآلى تخصص الرسم والتصوير والتصميم والنحت والأشغال الفنيـة وأشـغال الخـشب والخـزف

<sup>(1)</sup> Good man Cynthia : 1987, Digital Visions Computers and Art " Har ry N. Abrams, Inc, Publishers New york.

<sup>(</sup>٢) سـامـى حـسين عبـد البـاقـى : ١٩٨٨ اسـتخدام الكمبيـوتر فـى بـرامـجـه الإمكانيـات البنائيـة والجماليـة لعمليـة التـصميم النسجى للأقمشة تبعا للمتطلبات العصرية للمجتمع الصرى ـ رسالة دكتوراه ـ غير منشورة ـ كلية لفنون التطبيقية ـ جامعة حلوان .

<sup>(3)</sup> Chy Hullard & Deborah Greh : 1991, Integrating Computing into Art Education " Art Education, May "

#### مجلة بحوث التريية النوعية – عدد خاص – فبراير ٢٠١١

والطباعـة والنـسيج.......الخ لتـشمل كـل تخصصات التربيـة الفنيـة؛ وبمـا أن البـاحـث تخـصص \_2 أشغال الخشب فإنـه قـام بالدراسـة العمليـة والنظريـة واتـصل بـبعض الدراسـات الـتى اسـتخدم فيهـا الحاسب الآلي وقدراته في تحليل وإعادة صياغة المردات التصميمية المختلفة والاستفادة من مقوماتها الفنية والجمالية في إثراء الشغولة الخشبية وذلك بإضافة أنماط جديدة من الشغولات الخشبية تتسم بالأصالة والتراث والماصرة .

ومن هذا نجد أن الحاسب الآلي مثلا في تخصص أشغال الخشب إنما اختصر الكثير من الوقت في تخيل الشكل النهائي للعمل كما اختصر الوقت في التصميم وإظهار العديد من التخيلات للتصميم الواحد؛ ووفر الحاسب الآلي العديد من الإجراءات والزمن في التخيل والتصميم والتنفيذ ٤٠ كما يمكن والإستفادة مـن الـبرامج الفنيـة في أشـغال الخـشب في العديـد مـن المراحـل والعديـد مـن الإجراءات حيث ترجع أهمية الحاسب الآلي بالنسبة لأشغال الخشب إلى المهام الخاصة التي أضافها الحاسب الآلي إلى هذا التخصص من التمكن من القيام بالعديد من العمليات الفنية والتقنية التي كانت تستغرق العديد من الوقت والجهد والتكلفة.

فمثلا مرحلة الفكرة فقد أضاف الحاسب الآلي العديد من الإمكانيات التي تعمل على إتاحة العديد من الأفكار أمام الفنان كما تفتح المدارك الفكرية والبصرية ، ثم في مرحلة التصميم فقد وفر الحاسب الآلي العديد من الإجراءات التي كانت تتم يدويا وأصبحت بأمر أو أمرين إلى الحاسب الآلي تنفذ بطريقة أفضل بتخيلاتها الختلفة وإتاحة الفرصة أمام العديد من الإختيارات الفنية للتنفيذ والوصول بالشغولة إلى التنفيذ النهائي على الحاسب وطبعها ثم التنفيذ ، وفي مرحلة التنفيذ بمكن إضافة التجسيم والملامس إلى العمل وذلك بالإضافة إلى إلحاق العديد من الآلات إلى الحاسب الآلي والتنفيذ مباشرة، كل هذا يضيف إلى مجال أشغال الخشب العديد والعديد من الإمكانيات التي تؤدي إلى التعدد النـوعي لأشـكال وطبيعــة الـشغولات الخـشبية الناتجــة. كمــا يمكـن الإفـادة مـن الـبرامج الكثيرة مثل الزيد برش "Zed Brush" و الفوتو شوب "Photo Shop" و الثري دي مـاكس 3D' "MAXوغيرها \_2 التصميمات المختلفة لإنتاج أنماط جديدة من المشغولات الخشبية وإضافة إليها التخيلات الملمسية والتقنية المختلفة بالإضافة إلى القدرة على إضافة التأثيرات بسرعة فائقة مما يسهل عمليات التخيل والتنضد .

ومن التقديم السابق شعر الباحث بمشكلته التي تتحدد في محاولـة إدمـاج الكمبيـوتر في تصميمات الشغولات الخشبية مـن خـلال الاسـتفادة مـن مقوماتـه \_2 المساعدة علـى عمـل التصميمات التي تحتوي على المفردات المختلفة برؤية جديدة مع إيجاد العديد من الحلول ، وتخيل المنتج الخشبي النهائي قبل تنفيذه ثم تنفيذه عمليا بناءا على هذه الأفكار.

## مشكلة البحث

وقد ظهرت مشكلة البحث في التساؤل التالي:

إلى أي مدى يساهم الحاسب الآلي في استنباط حلول تشكيلية تصميمية جديدة تصلح كمشغولات خشبية ؟

 $\circ \wedge$ 

.<br>للاستشارات

= الإفادة من برمجيات الكمبيوتر ⊈ استحداث أنماط تصميمية للمشفولة الخشبية

## فروض البحث

## الت*ى* تمثلت <u>ے</u> فرضي*ن هم*اء

- ١. قد تصل الاستفادة من برمجيات الكمبيوتر إلى تصميم المفغولة الخشبية في الشكل النهائي الذي قد نحدد فيه أنواع وألياف وألوان الأخشاب المستخدمة قبل التنفيذ.
- ٢. أنـه إذا اسـتخدمت برمجيـات الحاسـب الآلـى المعـدة للاسـتخدام الفـنى في المساعدة في عمـل تصميمات الشغولات الخشبية فـإن ذلـك سـيزيد مـن معـدلات سـرعة وسـهولة وتعـدد الأفكـار والتصميمات التي تصلح لذلك.

## أهداف البحث

- ١. إدمـاج الأسـاليب التكنولوجيـة الحديثـة في مجـال أشـغال الخشب للإسـتفادة منهـا في اسـتنباط حلول جديدة للمشغولة الخشبية.
- ٢. الاستفادة مـن الـسرعة الفائقــة للكمبيــوتر مــع تعدديــة الحلــول والإمكانــات وســهولة النـسخ والتحارب في العمليات التصميمية المختلفة.
- ٣. الوصول إلى الشكل النهـائـي للمـشغولة الخـشبية قبـل التنفيـذ بمـا تحتويـه مـن أشـكال وألـوان الأخشاب بالإضافة إلى الملامس وأشكال المستويات .

## أهمية البحث

- ١ . استحداث أنماط تصميمية جديدة للمشغولة الخشبية من خلال استخدام الكمبيوتر.
	- ٢ . الحصول على العديد من الحلول التصميمية \_2ْ وقت قصير ومقاييس منتظمة .

## حدود المحث

يقتصر البحث الحالي على :

- ١. التعرف على الكمبيوتر وأجزاؤه.
- ٢. الفهم ليعض يرمحيات الكميبوتر المعدة للإستخدام الفني.
- ٣. إجــراء بعــض التجــارب التــصميمية لكيفيــة الاســتفادة مــن إمكانيــات الكمبيــوتر الفنيــة والتصميمية للمشغولة الخشبية.

## منهصة البحث

يتبع البحث المنهج الوصفي التحليلي من خلال إطارين:-ثانياً: الإطار التطبيقي: أولاً:الإطار النظري:

## الإطار النظري

أولا : التعريف بالكمبيوتر

( تطلـق كلمـة حاسـب Computer علـى أي جهـاز يـستطيع القيـام بالعمليـات الحـسابية وإظهار نتائج هذه العمليات . وعلى هذا فإن جميع الأجهـزة التي سبقت اختراع الحاسب الالكتروني

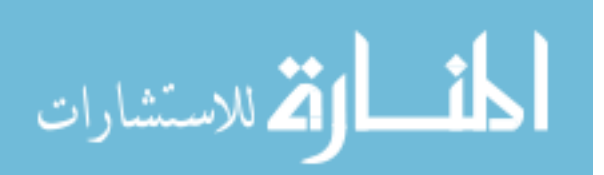

Electronic Computer والتي كانت تهدف إلى المساعدة في أداء العمليات الحسابية تعتبر حسب هــذا التعريــف حاسـبـات أيــضاً Computers ، إلا أن الاخــتلاف الأساســى بينهــا هــو أن هــذا الجهــاز الحديث يعتمد في عملـه علـى علـم الإلكترونيـات ، وهـو أيـضاً آخـر حلقـة في سلـسلة تطـور الحاسـبات ويفوق سابقيه في السرعة والدقة والحجم وسهولة الاستعمال ........ كما يتميز الكمبيوتر بالعديد من الميزات منها:

- أ السرعة Speed.
- ب. الدقة Accuracy
- ج . فائدة اقتصادية Economy .
	- د. الموثوقية Reliability.

## ثانيا : مكونات الكمبيوتر

يتكون الحاسب من أربعة أقسام رئيسية ، ألا وهي :

- ٠١. قسم الإدخال Input.
- ٢. قسم الإخراج Output .
- ٣. قسم التخزين Storage .
- ٤. وحدة التشغيل Processor
- ه. وحدة التشغيل المركزية Central Processing Unit (CUP) :

تنقسم وحدة التشغيل المركزية إلى ثلاثة أجزاء :

- وحدة الحساب والمنطلق Arithmetic / Logic Unit (ALU).
	- وحدة التحكيم Control Unit.
- وحدة الذاكرة Primary Storage Main Storage Memory .)(١)

## ثالثًا : الخطوات الأساسية في معالجة البيانات

## ١ ـ خطوة الإدخال Input

ويمكن تجزئة خطوة الإدخال إلى الخطوات الفرعية التالية :

- التسحيل Recording.
- تبويب وترميز البيانات Classifying and Coding .
- تغيير طريقة التسجيل لتتناسب مع الآلات المستعملة Conversion .
	- التحقيق من صحة البيانات Verification .

(۱) محمد مصطفى حامد : ۱۹۹۰ ، <u>مقدمة الحاسبات والبر مح</u>ة ، دار الفكر العربي ، القاهرة ، ص ۱۳بتصرف

 $\circ \wedge \tau$ 

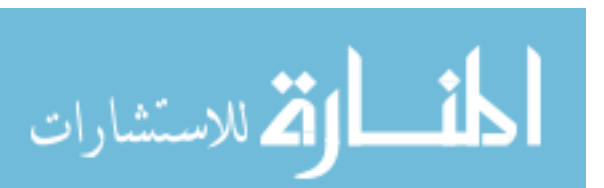

= الإفادة من برمجيات الكمبيوتر في استحداث أنماط تصميمية للمشفولة الخشبية

## ٢ . خطوة المعالجة Processing

وهذه الخطوة يمكن تجزئتها أيضا إلى بعض الخطوات الفرعية كالآتي :

- الفرز Sort . عمليات حسابية Calculations
	- المقارنة Comparison .
	- التلخيص Summarizing .
		- التحكم Control .
		- التخزين Storage .

## ٣- خطوة الإخراج Output . )(١)

## رابعا : بعض برمجيات الكمبيوتر المعدة للاستخدام الفني

هناك العديد من البر مجيات المدة للاستخدام الفني فهي حزمـة كبيرة منهـا المساعد علـي الرسم وإنشاء الأعمال الفنية ومنها برامج معالجة الصور ومنها برامج عرض الصور ومنها برامج التحسيم ومنها البر امج الهندسية ومن هذه البر امج .

وفيما يلي نبذة مختصرة عن هذه البرامج واهم استخداماتها :

- برنامج لعمل التصميمات يتمتع بالعديد من الزايا في هذا المجال :1. Sketch up
- 2. Scrap book: برنامج يقوم بمهام إعداد الجرائد والخجلات والأغلفة
- 3. Photo explosion: برنامج يقوم بمهام إعداد ومعالجة الصور الجاهزة
- برنامج يقوم بمهام إعداد ومعالجة الصور الجاهزة : 4. Pix
- برنامج يقوم بعمل بعض الأعمال الفنية المجسمة : Zed brush
- برنامج يقوم بعمل أفلام الكرتون وتحريك الرسوم: 6. 3D max
- 7. Auto cad: برنامج يقوم بالمعالجة الهندسية للصور والأشكال
- 8. Free hand: برنامج يقوم بمهام التصميمات بجميع أنواعها جلادة المجمع
- 9. Paint: برنامج رسم الأشكال
- برنامج يقوم بمهام ديكورات المسارح ومعالجة الصور: 10. Corel drow:
- برنامج يقوم بعمل فواصل القنوات وتحريك الرسوم: 11. Adobe after effects:
- برنامج يقوم بمهام عمل اللوجوهات والشعارات : 12. Adobe in desing
- برنامج يقوم بمهام معالجة الأشكال ويستخدم في الألعاب والنت : 13. Adobe flash
- 14. Adobe dream waver: برنامج يقوم بتصميم صفحات نت
- 15. Adobe acrobat: برنامج يقوم بتصميم أغلفة برامج
- 16. Maya. برنامج يقوم بتحريك الرسوم
- 17. Photo shop: برنامج يقوم بمهام إعداد ومعالجة وصنع الصور

(١) محمد مصطفى حامد : ١٩٩٠ ،مقدمة الحاسبات والبر مجة ، <u>المرجع السائق</u> ، من ص ١٤ حتى ص ٤١ بتصرف .

 $0 \wedge 2$ 

مجلة بحوث التربية النوعية – عدد خاص – فبراير ٢٠١١

وفيما يلي عرض لبعض البرامج المستحدثة المعدة للاستخدام الفني 1-PhotoWatermark Professional 7.0.5.2

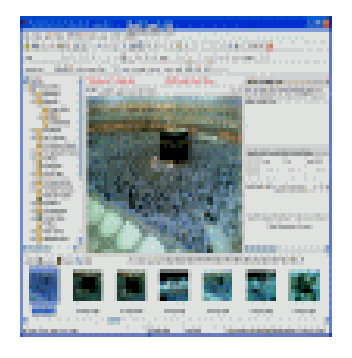

۱- برنـامـج Photo Watermark Professional لعمـل العلامة المائية التي بها تحفظ الحقوق الملكية للصور حيث بإمكان هـذه العلامـة المائيـة أن تكـون كتابـة أو صـورة أو شـكل .... الخ.البر نـامـج سـهل التعامـل وقـوي الأداء وشـرحه غـير صعب هذا البرنامج يمكنه أن ينشئ العلامة المائية للصورة الواحدة أو القيام بذلك للعديد من الصور بوضع العلامة بشكل جماعي للصور وبذلك يوفر عليك الوقت في فتح

كل صورة وعمل علامـة لهـا . كمـا أن بإمكانـك إنشاء إشـارة الملكيـة أو العلامـة المائيـة حيـث أن النص\_يمكنك أن تجعله مـائلا وبأشكال خطوط متنوعة والعديد مـن الستايلات للنصوص والخطوط الخارجية المضاعفة و التظليل الثلاثي الأبعاد و يحتوي على مكتبة من العلامة المائية الجـاهزة للاسـتعمال للقيـام باسـتخدامها مثـل إشـارة copyright هـذه © أو جميـع الحقـوق All Windows . متوافق مع All Windows

 $0 \wedge 0$ 

- 2- Adobe Illustrator 10
- ٢- برنامج مـن شـركة أدوب منتجـة برنـامج الفوتوشـوب يعتمد هذا البرنامج على الرسوم بالفكتور... لصنع الشعارات وميزات أخرى كثيرة يتميز بواجهة إستخدام شبيهة بالفوتوشوب.

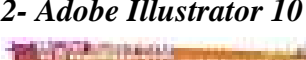

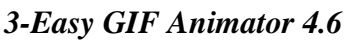

٣- برنامج Easy GIF Animator هو أحد أهم برامج تصميم الصور التحركة جيف أو GIF من مزاياه أنه يقـوم بتـصميم صـور متحركـة \_ويمكنـه أيـضا تحريـر الصور المتحركة و جعل الخلفية شفافة أو بدون خلفية كما بمكنه تحويل الصور التحركة GIF إلى فيديو AVI}.والكثير من المزايا بداخل هذا البر نامج .

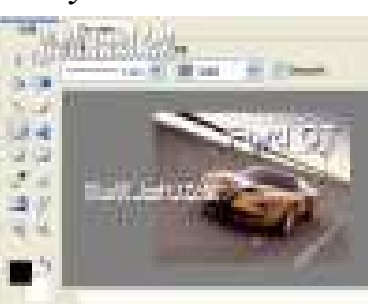

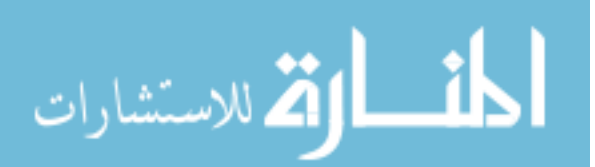

## 4-FaceGen Modeller 3.1.4

٤- برنامج تغيير الوجوه والتحكم فيها، برنامج FaceGen Moeller يحتوي على أكثر من ١٥٠ شكل للوجوه وتستطيع أن تضيف أكثر من ٥٠ تعديل على الوجه لأنه يحتوي على إضافات رهيبـة مـن تلاعـب في الـشارب في الحواجـب في الـشعر في البـشرة في اللـون وهـو متوافـق مـع Windows 2K/XP

## 5- Photo Zoom Professional 2.2.10

ه- برنامج Photo Zoom Professional برنامج تكبير الصور الصغيرة يقوم بتكبير الصور الصغيرة مهما كانت صغيرة، وهناك برامج كثيرة في هذا المجال في تكبير الصور ولكن كلها تترك مشاكل وإضحة على الصور كضياع ألوانها الحقيقيـة وضعف وضوحها والكثير مـن الشاكل لكن مع هذا البرنامج يتم تكبير صورك الشخصية إلى عشرة أضعاف الصورة العادية ، كمـا يتمتــع بجـودة الـصورة \_ووضـوح ألوانهـا، تقنيـة رهيبـة مـن هـذا البر نـامـج ـ2 تكـبير الـصور الصغيرة، فإذا قمت بتصوير أي صورة بجهازك النقال أي موبايل وكان حجمها صغير كالعادة معه تستطيع أن تكبرها بدون أي مشكلات كما أن البر نامج قادر على تكبير مجموعة صور مـع بعض وق وقت واحد فهذا هو أشهر برنامج تكبير صور رقمية ممتاز وبسهولة أيضا، بمعنى أنه برنامج تكبر صور + أنه سريع في عملية التكبير + أنه يحافظ على جودة الصور + يمكنه تحويل

مجموعة صور كبيرة بسرعة فائقة وبجوده رهيبة أيضا وهو متوافق مع Windows All 6- Logo Design Studio 2.1.31

٦- برنامج Logo Design Studio برنامج تصميم الشعارات لأصحاب المواقع وتصميم تواقيع المنتديات وتصميم الصور الجميلة بالمؤثرات الحيوية الرائعة ثلاثية الأبعاد وغيرها ويحتوي البر نامج على أدوات رائعة ومرنة وسهلة الإستخدام كما يحتوي على العديد من المؤثرات الرائعة بإضافة التحسينات والجماليات والحركة على الصور، كما يمكنك البرنامج من إستخدام الرموز والإيقونات والعلامات التجاريـة كمـا يـساعد البرنـامج علـى عمـل شـعارات متحركـة

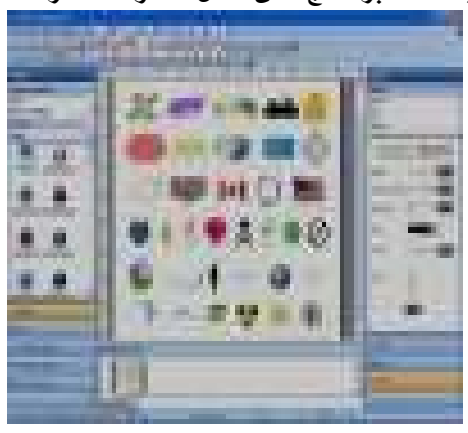

للاستشارات

وشعارات إسلامية ثابتة كما يحتوى البرنامج على أكثر من ٨٥٠ شكل وإشارة وصور وأعلام ورسوم صناعة وغيرها، كما يمكننا البرنامج من عمل الشعار شفافة ترى خلفية الموقع من داخلها و يمكنك مع برنامج Logo Design Studioآن تستورد الصور كلها تقريبا التى JPEG, TIFF, , GIF, تحوى على الصيغ PNG, WMF, BMP, PDFوغيرها الكـــثير ويـــضيف علـــى الـــصور الكـــثير مـــن التأثيرات كالظلال على الـصور ونجـوم

مجلة بحوث التريية النوعية – عدد خاص – فبراير ٢٠١١

وإطارات على الصور ۖ و برواز و يحتوي البر نـامـج علـى علامـات تجاريـة تـضمن الحقـوق ويخـدم البرنـامج مبـدع \_ ومحـترف ومطـور الكـثير حتـى المبتـدئين يعملـون عليـه وهـو متوافـق مـع Windows 2K/XP

## 7- Xara Xtreme Pro 3.2.4.3017

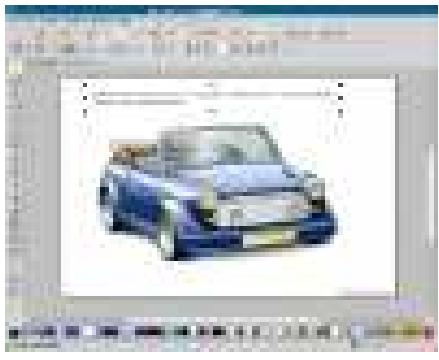

برنامج Xara Xtreme Pro برنامج جميل $\sim$ جـداً في مجــال التــصاميم بمكنــك مــن إضــافة لمسات في غايسة الروعسة عللى البصور كما أنسه بمكنك عمل رسوم احترافية وشعارات بواسطة هذا البرنامج، وهو من عائلة برامج Xara فهو يوفر إضافة مميزة على تصاميم المواقع فهذا البرنامج يساعد على عمل الأزرار والأيقونات الصغيرة بصيغ Gif ثابتة أو متحركة يحتوي البرنامج على العديد من أدوات الرسم المتقدمة

والشاملة ويحتوى على العديد من الميزات التي ابتكرتهـا شـركة Xara كمـا يـدعم البر نـامج ملفـات العديـد مـن الـبر امـج مثـل فـلاش وأدوبـي فوتوشـوب وغيرهـا الكـثير بـرنـامـج رائـم لإجـراء العديد من اللمسات الجميلة والحانية على الصور بجميع أشكالها وإضافة لها الإطارات والتعرج و الألوان والدقـة و الكتابـة علـى الـصور كمـا يـستطيـع البر نـامـج أن يـقـص الـصور ويحـول صـيـغ الصور ويجعل الصورة وإضحة ويمكن استخدام الرسم لإضافة العديد من التحسينات على الصور كما يمكنـه أن يحفـظ لـك الـصور بـصيغة فـلاش SWF أي سـويتش ويمكنـه عمـل صـور متحركة كالتوقيع انترنت وغيرهـا وتصديرهـا كـ gif تصدير وتحسين الصور حقـاً وهـو soft Windows 2000/XP/Vista متوافق مع

## 8-CorelDraw Graphics Suite X4 v14.0

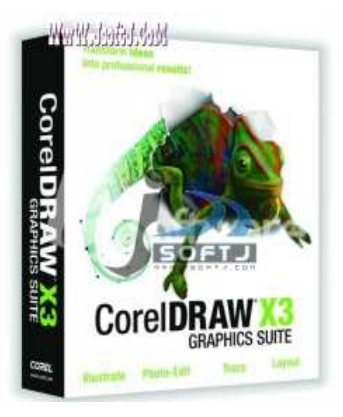

٨ - برنامج كوريل درو CorelDraw Graphics Suite برنامج التصميم قوي من مزاياه تحرير ودمج للصور وتصميم صور متحركة، يعمل على اكس بي وعلى فيستا Windows XP/Vista

 $\circ \wedge \vee$ 

## 9- Magic Photo Editor 3.96

٩- برنامج Magic Photo Editor البرنامج يعتبر من البرامج التي تقوم على تعديل الصور وإضافة تأثيرات وإضافة إطارات عليها .. البرنامج يتميز بأنه يضم عدد كبير من التأثيرات للصور وإضافات أخرى ومتوافق مع Windows All

## 10- Corel Paint Shop Pro Photo X2 12.0 Update Patch

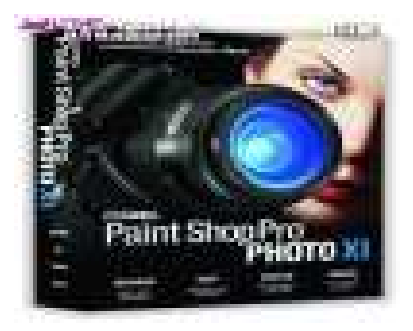

١٠ - برنامج الرسم الشهير Corel Paint Shop Pro Photo وهو لعمل ومعالجة وتعديل كافة أنواع الصور والرسوم ويعد مـن أفـضل الـبرامج في هـذا المحال

11- Flash Intro and Banner Maker 1.7.75

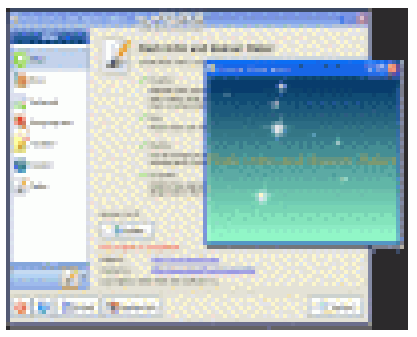

11- برنامجFlash Intro and Banner Maker هو برنسامج يسساعد فج عمسل التسصاميم والبسانرات الإعلانيـــة ، يحتـــوي البرنـــامـج علـــى الكــثير مـــن التأثيرات الرائعة والنصوص والصور المحركة،  $mp3$ , ڪما يمكن إضافة ملفات صوت أم بي ثري أو ملف صوت ,WaV لجعل التصميم متحرك وصوتي في نفس الوقت كما يساعد البرنامج في تصميم بطاقات فلاش وإضافة الصور، برنامج ذو خيارات متعددة وهو متوافق مع Windows All

## 12- Paint

للاستشارات

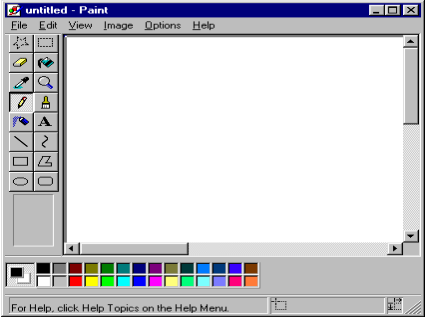

١٢- \_ برنامج الرسم البدائي الذي يحتوي عليه نسخة أل Windows يحتــوى البرنــامـج علــى العديــد من الأشكال الهندسية التي تستطيع استخدامها بسهولة بالإضافة إلى الأدوات الخاصة بالرسم والتلوين ويفيد هذا البرنامج في عمل العديد من التسصميمات الأوليسة البسسيطة الستى تعسد "كأسكتش" مبدأي قبل التصدير إلى أي برنامج أفضل في الإمكانيات مثل برنامج الفوتو شـوب

 $\circ \wedge$ 

ويضاف إليها العديد من التأثيرات والفلترات حتى يخرج المنتج الفنى الخشبى فج أفضل حالة تصميمية قبل التنفيذ مباشرة

## 13-Microsoft Word

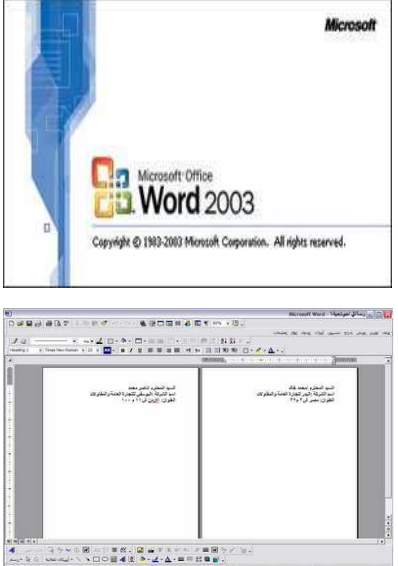

- هو برنامج من إنتاج شركة Microsoft ويقوم هذا  $-11$ البرنامج بمعالجة النصوص ولكن بالإضافة إلى هذه الميزة فإنه يستطيع القيام بالعمليات التصميمية بصورة جيدة ولديه العديد من التجهيزات والقوالب الثابتة للذلك الغرض للذا سيحاول الباحث الإستفادة منبه في العملييات التبصميمية المختلفية بالإضافة إلى أن هـذا البرنـامـج لـو تم الاسـتفادة مـن تجهيزاته التصميمية فسيسهل عمليات التجميع للنــصوص مـــع التــصميمات في حـــالات الأبحـــاث وغيرها من الحالات التي يكون فيها الرسومات مـع الكتابات بالإضافة إلى تسهيل عمليات الطباعة. ويمكن استخدام البرنامج للتنسيق بين الإمكانات التي تم إدماجهـا للتـصميمات وتحديـد المقــاييس المتوافقــة مــع النــصوص وغيرهــا مــن الإعـدادات الـتي تتكامل بها النصوص مع الصور والرسوم والتصميمات المختلفة.
	- وهو من أفضل البرامج المعدة للاستخدام الفني Photo shop في معالجـة الـصور ويحتـوي البرنـامج علـي العديـد مـن الإمكانات التي تسهل عمليات التعامل مع الصور بالإضافة إلى القـدرة علـى الرسـم والكتابـة والتـصميم بالإضـافة إلى مـا يحتويـه مـن تـأثيرات وفلـترات، و احتـواء البر نـامـج علـى عـدد هائل من الاقتراحات والبدائل والحلول مما يجعل التعامل مـع أي تصميم يكون لا غني عن الفوتو شوب في مرحلة من مراحل إنتـاج التـصميم بـل ويـصل أحيانـا إلى اسـتخدامه في عمـل التــصميم بالكامــل كمــا أن وجــود العديــد مــن القوالــب والنماذج الثابتة للإخراج يجعل التنفيذ سهل والتغيير أسرع وأسهل ممـا يجعـل هـذا البرنـامـج مـن الـبرامـج الأساسـية ـڤـِ التعاملات الفنيبة سواء التصميمية أو المعالجات المختلفية للصور لذلك قد يستخدم الباحث هذا البرنامج في العديد

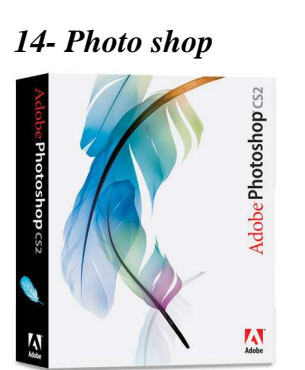

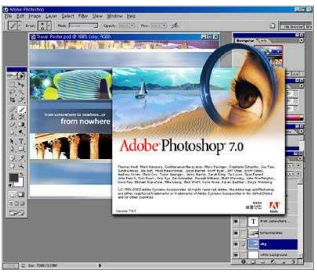

للاستشارات

= الإفادة من برمجيات الكمبيوتر في استحداث أنماط تصميمية للمشفولة الخشبية

من النماذج التصميمية التي تظهر مدى تأثير برمجيات الكمبيوتر على التصميمات الفنية و الخشبية.

## 15- Sketch up

١٥- - وهـو برنـامـج Sketch - لعمـل التـصميمات المجـسمة يتمتـع بـالعديـد مـن المزايـا الـتي تجعلـه مفيدا ية عمل التصميمات وإضافة التأثيرات و قد يستخدم الباحث هذا البر نـامج ية عمل العديد من التصميمات الخشبية.

## الإطار التطبيقي

وقد قـام البـاحـث في هـذا الجـزء بـبعض التطبيقـات العمليـة لأعمـال نفـذت بـالحاسـب الآلـي استخدم فيها الباحث بعض البرامج المعدة للإستخدام الفني. و بعض التجارب التصميمية لكيفية الإستفادة مـن إمكانيـات الكمبيـوتر الفنيـة والتـصميمية ـفي التـصميمات الخـشبية يظهـر بهـا مـدى الإستفادة من برمجيات الكمبيوتر.

> وفيما يلي عرض لبعض هذه الأعمال الفنية التي نفذها الباحث ببرامج الحاسب الآلي المدة للإستخدام الفني وتوصيفها وتحليلها وشرح خطواتها.

> > تطبيق رقم (١)

## صورة رقم (١)

- ا**لموضوع**:– تكوين *هندسى*
- البرامج المستخدمة : الرسام و الفوتو شوب و الوورد
	- الوصف والتحليل الفني:

يتضح لنا في العمل مجموعة من القيم الفنية الترابطة وهي عبارة عن ثلاثة محاور منها الزخرفية والعناصر المكونة للعمل حيث أن صياغة العناصر التشكيلية في تصميم يتضح فيه كل أسس وعناصر التصميم يضيف إلى العمل قيم فنية عالية .

صورة رقم (١) التطبيق الأول ( تكوين هندسي )

والعمل عبارة عن تكوين هندسي كما هـو واضـح ـ2 صـورة (١) والتـأثيرات اللـونيـة للأشـكال والخلفية تظهر العديد من الألوان مما يعمل على تذوق العمل والإحساس بـالقيم الفنيـة والأعمـال التالية تدل على القدرة على التعمق والتطور للأدوات والأفكار التي يستخدمها الباحث.

## • القيم الفنية والتشكيلية:

ويٌّ هذا العمل اتبع الباحث إسلوب التشكيل المنظم يٌّ توزيع عناصر التصميم كما اتبـع يُّ التشكيل الفني مجموعة من الأشكال الهندسية التي تظهر الترابط والتكامل عن طريق مجموعة العلاقات التي تصنعها مع بعضها البعض من تماس وتراكب واحتواء وظلال وغيرها .

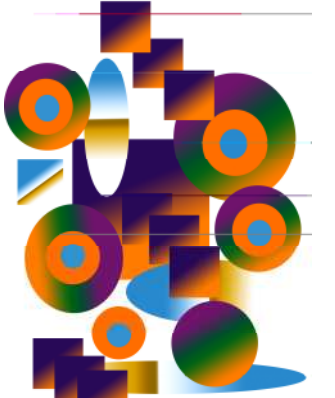

ومن خلال هـذه المظومـة مـن التـشكيل الفـني للتـصميم والتنفيـذ أبـرز العمـل قيمـا فنيـة وتشكيلية تتفـق تمامـا مـع الأعمـال الفنيـة الناتجـة مـن الـبرامـج المختلفـة والـذي مـن شـأنـه أن يـضفي اتزانا متناسقا مع العناصر التي يتم ترديدها مما يكسب العمل إيقاعا حركيا يرمز جماليا إلى مدى الإستمتاع ووحدة الرؤية.

## • خطوات التنفيذ:

يتم التنفيذ عن طريق مجموعة من المراحل المتتابعة وهي كالتالي :-

## تحديد الصياغات التشكيلية:

- صياغات تشكيلية ترتبط بمداخل التجريب التي أساسها الوصول للإستخدام الفيد والمناسب للحاسب الآلي وهو الذي يرتبط بكيفية الدمج بين الرؤى العصرية للتصميم وكأن الأساس هنا هي الأشكال الهندسية.
	- صياغات تشكيلية ترتبط بالإبتكار والتجديد والإختلاف في أجزاء التصميم.

## تحديد البرامج:

وفي هذه المرحلة لا يكون محددة بـالمعنى المفهوم ولكن مـا يحـدث ـ2 هـذه المرحلـة هـو تحديـد أكثر البرامج الملائمة للإنتاج المطلوب وكان في هذا العمل هو الفوتو شوب والوورد والباينت photo . shop, paint, word

## خطوات التنفيذ:

تعد مرحلة التنفيذ من أهم مراحل تطويع الجماليات المتواجدة في البرامج وتتحدد حسب كل عمل ولكن الخطوات الأساسية في أي برنامج هي تحديد الشكل المراد التعامل معه سواء إذا كان هندسيا أو نباتيا أو عضويا ثم يبدأ الفنان أو الباحث ية التعامل مع الشكل بما يراه مناسبا للوصول إلى التصميم المراد . وتختلف الخطوات المتبعة من شخص لشخص ومن برنـامـج لأخـر حتـى ولـو كـان ا لهدف واحد وسيتضح ذلك عندما نتناول الأعمال المنفذة من قبل الباحث. وفي هذا العمل تم الاستفادة من العديد من البرامج التي عرضناها من قبل، ففي البداية تم رسم الأشكال الأساسية على برنامج الرسم العادي عن طريق الأدوات المتعارف عليها من القلم والفرشاة والأستيكة، وتبدأ العملية بإعداد الصفحة بـأمر new مـن قائمـة file ثـم صنـع الأشـكال بـالـضغط علـى الـشكل نفـسه مـن قائمـة الأدوات ثم الضغط المستمر حتى الحجم المناسب في الصفحة البيضاء الحددة ثم الملأ بـالألوان عن طريق رمز اللون ثم يتم الحفظ بأمر Save وإذا تم الإنتهاء من التصميم هكذا تأتي مرحلـة الطباعـة وإذا لم تكتمل الصورة والعمل ويحتاج الفنان إلى المزيد من الإمكانيات يأخذ العمل عن طريق بعض البرامج الأخرى مثل photo shop وفي هذا العمل استخدم الباحث برنامج photo shop وكانت الخطوات كالتالي :

- ۱– فتح برنامج ال photo shop
- ٢– فتح صفحة جديدة من برنامج ال photo shop عن طريق أمر new من قائمة file

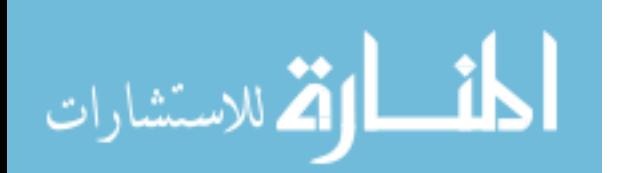

#### = الإفادة من برمجيات الكمبيوترية استحداث أنماط تصميمية للمشفولة الخشبية

- ٣- تحديد إعدادات الصفحة من حيث اللون والحجم ونظام التعامل
- ٤- بدا تحديد الشكل الذي يريد الباحث وضع اللون فيه أو التعامل معه ٥ تحديد درجة اللون مـن خـلال الأدوات الخاصـة بـاللون مـن خـلال قائمـة الأدوات وعنـد بدايـة كـل عنـصر يفـضل عمل layer جديد حتى يسهل التعامل معه وتحريكه من خلال قائمـة ال layer الجانبيـة مـن خلال أمرnew layer ثم يبدأ الباحث بتحديد الأمـاكن الـتي يريـد وضـع الألـوان فيهـا مـن مربعات ودوائـر وغيرهـا وقد يحتـاج الباحث في هـذا العمـل نـسخ نفـس الـشكل وتكـراره فيكـون ذلك من خلال أمر copy من قائمة edit وعندما يصل الباحث إلى النتيجة النهائية للعمل يتم حفظ الملف عن طريق أمر ave as واختيار امتداد الصورة المحفوظة حتى يمكن التعامل معها في البرامج الأخرى ثم تأتي مرحلة الطباعة .

تطبيق رقم ( ۲ )

صورة رقم (٢)

- الموضوع :- تكوين هندسي
- البرامج المستخدمة : الفوتو شوب photo shop
	- الوصف والتحليل الفني:

يتـضح لنــا \_2 العمــل مجموعــة مــن الأشــكال الهندسية التي انتظمت بطريقة متطورة عن العمل السابق من خلال مجموعة اللون التي تدرجت أكثر وظهر فيها العمـق أكثـر والعمـل عبـارة عـن تكـوين هندسـي كمـا هـو واضح ية صورة (٢) والتـأثيرات اللونيـة للأشـكال والخلفيـة تظهـر العديـد مـن الألـوان ممـا يعمـل علـى تـذوق العمـل والإحساس بالقيم الفنية التي من الصعب تنفيذها باليد بنفس الكيفية ومن العمل الناي أمامنا نتخيل العديد من الأضواء والمسارات التى تظهر فيها الألوان الفاتحـة أعلـى والقائمة أقل مما يوحى لنا بإمكانية تنفيذ العمل على

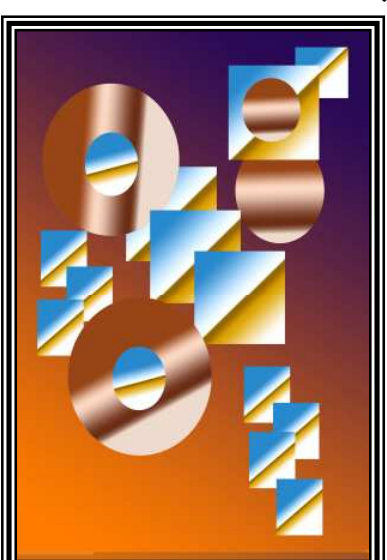

صورة رقم (٢) التطبيق الثاني ( تكوين هندسي )

الأخشاب كما أن الخلفية لها دور كبير في إظهار العناصر كما هي واضحة ومحددة . كما تتضح القيم الفنية في العمل في اتساق الجموعة الأساسية للعناصر الخطية الرأسية والأفقية المونـة للعمل مما يضيف إلى التصميم بعدا جماليا يتضح الحركة والتناسب والاتزان بين جميع العناصر.

## • القيم الفنية والتشكيلية:

ومن خلال هذه المنظومة من التشكيل الفني للتصميم والتنفيذ أبرز العمل نسيجا متكاملا يتحدد ﴾ الإتساق القائم على الترابط بين العناصر الذي يؤكد عليه اللون المستخدم ﴾ العناصر المختلفة مما يتفق تماما مع الأعمال الفنية الناتجة من صنع اليد مـع إن التدريجات الظليـة والألـوان

#### مجلة بحوث التربية النوعية – عدد خاص – فبراير ٢٠١١

من الصعب الحصول على مثل هذه التدريجات والدرجات اللونية وخاصة بهذه السهولة والكيفية و قد استخدم الباحث في هذا العمل برنامج الفوتو شوب photo shop مما يبرز العديد من الأدوات التي بمكن استخدامها في الأعمال الفنية

## • خطوات التنفيذ:

يتم التنفيذ بنفس المراحل السابقة -:

## تحديد الصياغات التشكيلية. وتتم بنفس الكيفية في العمل السابق.

- صياغات تشكيلية ترتبط بمداخل التجريب التي أساسها الوصول للاستخدام المفيد والمناسب للحاسب الآلي وهو الذي يرتبط بكيفية الدمج بين الرؤى العصرية للتصميم عن البرامج وإمكانياتها الحديثة وإنتاج أنواع من التصميمات التي تساير مع العديد من التخصصات وكان الأساس هنا هي الأشكال الهندسية
- صياغات تشكيلية تـرتبط بالإبتكـار والتجديـد والإخـتلاف في أجـزاء التـصميم عـن طريـق العلاقات المتباينية الجديدة والاختيار السليم للعناصر المكونية للعمل مئ أشكال هندسية واختيار للبرامج وإمكانياتها .

#### تحديد البرامج:

وقد استخدم في هذا العمل برنامج photo shop .

## خطوات التنفىذ :

وهي نفس الخطوات السابقة كالتالي:

- ۱– فتح برنامج ال photo shop
- ٢– فتح صفحة جديدة من برنامج ال photo shop عن طريق أمر new من قائمة file
	- ٣- تحديد إعدادات الصفحة من حيث اللون والحجم ونظام التعامل
- ٤- [بدأ تحديد الشكل الذي يريد الباحث وضع اللون فيه أو التعامل معه ترديد وتكرار الأشكال بأشكالها المختلفة فج العمل
- ٥-- تحديد درجة اللون من خلال الأدوات الخاصة باللون من خلال قائمة الأدوات وعند بداية كل عنصر يفضل عمل layer جديد حتى يسهل التعامل معه وتحريكه من خلال قائمة ال layer الجانبيــة مــن خــلال أمــر new layer ثــم يبــدأ البـاحـث بـتحديـد الأمــاكـن الـتي يريــد وضــع الألوان فيها من مربعات ودوائـر وغيرهـا وقد يحتاج الباحث ـ2 هـذا العمـل نسخ نفس الشكل وتكراره فيكون ذلك من خلال أمر copy من قائمة edit وعندما يصل الباحث إلى النتيجة النهائية للعمل يتم حفظ الملف عن طريق أمـر ave as واختيـار امتداد الصورة المحفوظـة حتى بمكن التعامل معها في البر امج الأخرى ثم تأتي مرحلة الطباعة

 $094$ 

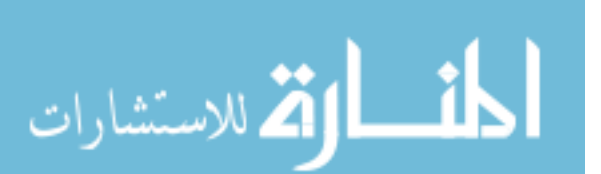

= الإفادة من برمجيات الكمبيوتر ⊈ استحداث أنماط تصميمية للمشفولة الخش

تطبيق رقم(۲<sub>)</sub> صورة رقم (٣ )

- الموضوع :- تكوين هندسي
	- الأبعاد:- ١٠ × ١٥ سم
- البرامج المستخدمة : الفوتوشوب paint, photo shop والمباينت
	- الوصف والتحليل الفني :

استخدم الباحث في هـذا العمـل برنامج أخروهاو الرسم ثم أحدث عليله العديد من التغيرات عن طريق الفوتو شوب

ثم قـام بإضافة الألـوان والتـأثيرات والفـاتر مـن خـلال الفوتوشـوب مـن الـتمكن التـصميمـى ثـم يـعتمـد تصميم الشغولة على الدائرة والمثلث والمستطيل كوحدات هندسية جميلة تتمتع بالأبعاد الجمالية التي تساعد على أن يخرج العمل به العديد من المزايا والرؤى العامة.

• القيم الفنية والتشكيلية:

يعبر هذا العمل عن نـوع مـن الإيقـاع المسجم الـذي يظهـر في تنـاغم حركـات الخطـوط الأفقيـة والراسـيـة والمائـلـة ممـا يظهـر نوعـا مـن اتـزان التوزيـع الخطـى مـع الإحـساس بتبـاين مـستويات العناصر من خلال التداخلات المتناسبة مع الأحجام مما أعطي نوعا من التنوع المتناغم . كما تكمن القيم الفنية والتشكيلية في هذا العمل في الدمج بين بعض العناصر الهندسية الخطية وإيجاد العديد مـن أنـواع التـداخلات الخطيـة والـسطحية تجمـع بـين الخطـوط المائلـة والقائمـة والدائريـة وان تكـرار وترديد الأشكال داخل بعضها ية هـذا العمـل أضـافت شـكلا جديـدا وجمـيلا يظهـر العديـد مـن القـيم الفنية والتشكيلية

• خطوات التنفيذ

يتم التنفيذ بنفس المراحل السابقة

#### تحديد الصياغات التشكيلية

وتتم بنفس الكيفية في العمل السابق

#### تحديد البرامج

وقد استخدم في هذا العمل برنامج paint , photo shop

#### خطوات التنفيذ

- ۱– فتح برنامج ال paint
- ٢- فتح صفحة جديدة من برنامج ال paint عن طريق أمر new من قائمة file

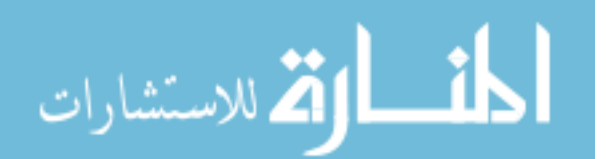

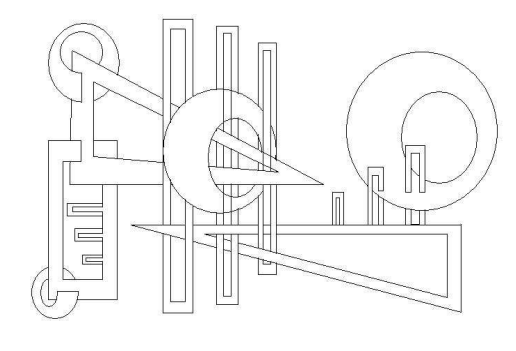

صورة رقم (٣) التطبيق الثالث (تكوين هندسي )

#### مجلة بحوث التربية النوعية – عدد خاص – فبراير ٢٠١١

٣- الضغط على الشكل المراد استخدامه ثم الضغط باستمرار على الصفحة البيضاء حتى يتحدد حجم الشكل المراد وتتم هـنـه العمليـة بتكراريـة في جميـع الأشـكال ثـم يحـدد اللـون المستخدم ويوزع على الأماكن المراد فيها وهكذا كل الألوان ثم يتم حفظ الملف عن طريق . save أمر

والباقي بنفس الخطوات السابقة

تطبيق رقم (٤ )

صورة رقم (٤، ٥، ٦ )

- ا**لموضوع:** تكوين هن*دسي مجس*م
	- البرامج المستخدمة: Ketchup
		- الوصف والتحليل الفني:

في هـذا العمـل اتبـع الباحـث إسـلوب التسشكيل المجسسم واستخدم التوزيسع المتنسوع للعناصر والأحجام الهندسية لإظهار الترابط والتكامل من خلال العلاقات المختلفة القائمة من تماس وتراكب وغيرها . مع إضافة أشكال وألوان وتجزيعات الأخشاب والوصول إلى المنتج في الحالة التي سيـصبح عليهـا بعـد التنفيـذ ممـا أبــرز في العمل قيما فنية وتشكيلية تتفق نماما مع أسس التصميم ومقومات التصميم النـاجح بالإضـافة إلى سهولة إضافة الحلـول والتعـديل فيهـا ممـا يضفى اتزانا متناسقا و إيقاعا حركيا يرمز إلى مدى التوفيـق في إنتــاج التـصميم الخـشبي بـشكل جديد.

## • خطوات التنفيذ

يتم التنفيذ بنفس المراحل السابقة

## تحديد الصياغات التشكيلية

وتتم بنفس الكيفية في العمل السابق

## تحديد البرامج

وقـد اسـتخدم في هـذا العمـل برنــامج Sketch up

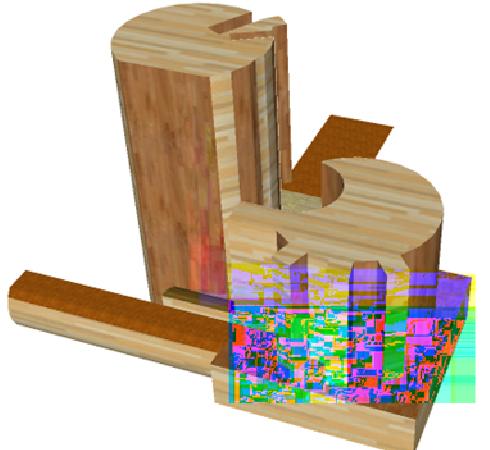

صورة رقم (٤) التطبيق الرابع ( تكوين هندسي مجسم )

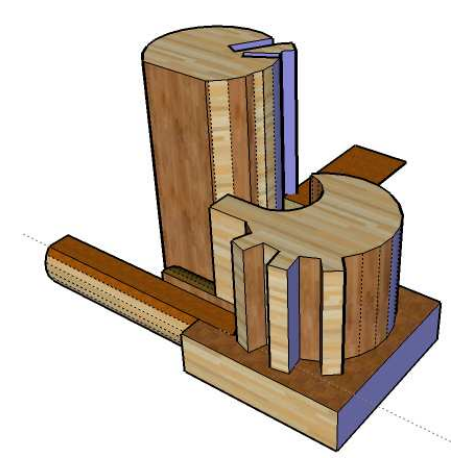

صورة رقم (٥) التطبيق الرابع ( تكوين هندسي مجسم رؤية أخرى )

 $090$ 

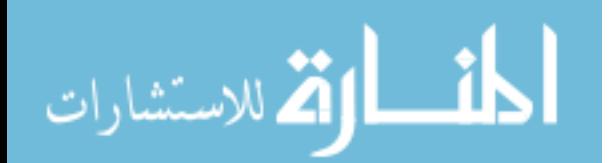

= الإفادة من برمجيات الكمبيوتر في استحداث أنماط تصميمية للمشفولة الخشبية

#### خطوات التنفيذ:

- ١- فتح برنامج ال Sketch up
- ٢- فتح صفحة جديدة عن طريق أمر new من قائمة file
- ٣- بدا تحديد الشكل المراد رسمه ثم يرسم ـ2 المساحة الأفقية أو الرأسية
	- ٤- شم اختيار أداة التجسيم وبها يتم سحب السطح للاتجاه المراد التجسيم إليه فترسم الـدائرة مـثلا وتـسحب مـن أعلـى فتـصبح اسطوانة بنفس سمك قطر الدائرة المرسومة .
	- ٥ تحديد درجة اللون والتأثير من خلال الأدوات الخاصسة بسالألوان والتسأثيرات مسن خلال قائمة الأدوات
	- ٦ ثم يبدأ الباحث في التعامل مع المسطحات والمجسمات فىي عمليـات تباديـل وتوافيـق تنتهي بالوصول الى مراعاة أسس التصميم الناجح الذي يصلح لاشغال الخشب .

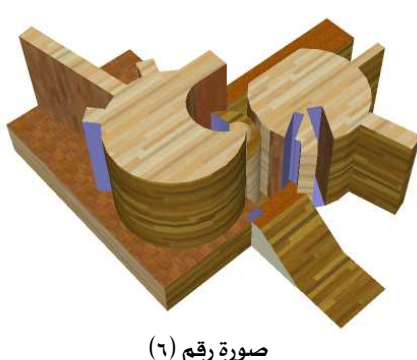

التطبيق الرابع ( تصور آخر )

#### الدراسات المرتبطة:

١. الدراسة رقم"١"ر خالد عبد الكريم عبد الواحد، <sup>(١)</sup>

ومن هذا الموضوع يتضح لنـا أن نقـاط الاتفـاق بـين البحث الحـالي وهـذا البحـث تنحـصر \_2ْ نقطتين الأولى وهي استخدام الباحث في هذا البحث إلى الكمبيوتر الذي قد يفيد بحثنا في معرفة بعض البرامج المستخدمة في صياغة التصميمات .والثانية هي معرفة بعض اتجاهات وأساليب تنفيذ بعض المشغولات الخشبية التي تم تنفيذ تصميماتها على الكمبيوتر.

٢. الدراسة رقم "٢"<u>را</u>يهاب عرب على، رسالة ماجستير، <sup>(٢)</sup>

ومن هذا الموضوع يتضح لنـا أن نقـاط الاتفـاق بـين البحث الحـالي وهـذا البحث تنحصر \_في نقطة واحدة وهي استخدام الباحث ية هذا البحث إلى الكمبيوتر الذي قد يفيد بحثنا ية معرفة بعض البرامج المستخدمة في صياغة التصميمات المجسمة والمسطحة وذات البعدين.

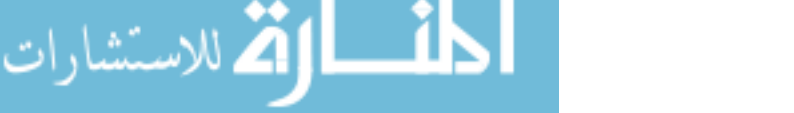

<sup>(</sup>١) خالد عبد الكريم عبد الواحد : ٢٠٠٦ م، " استخدام الكمبيوتر كمدخل لإثـراء القـيم التشكيلية ﴾ الشغولة الخشبية " ، رسالة دكتوراه ، قسم الأشغال الفنية ، كلية التربية الفنية ، جامعة حلوان.

<sup>(</sup>٢) إيهاب عزت على : ١٩٩٤م، " الكمبيوتر والعمارة الداخلية " ، <u>رسالة ماجستير</u> ، قسم الديكور ، كلية الفنون الجميلة ، جامعة حلوان.

مجلة بحوث التريبية النوعية – عدد خاص – فبراير ٢٠١١

". الدراسة رقم"٣" (إيهاب عرب على، رسالة دكتوراه، <sup>(٣)</sup>

ومن هذا الموضوع يتضح لنـا أن نقـاط الاتفـاق بـين البحث الحـالي وهـذا البحث تنحـصر \_2ْ نقطة وإحدة وهي استخدام الباحث في هذا البحث إلى الكمبيوتر الذي قد يفيد بحثنا في معرفة بعض البرامج المستخدمة في صياغة التصميمات المجسمة والمسطحة وذات البعدين.

#### مصطلحات البحث:

• الافادة Utilizing:

مـدى الإضـافة الايجابيــة الـتي ستـضيفها برمجيــات الكمبيــوتر \_2 اسـتحداث تـصميمات الشغولات الخشبية

• در محيات الكمبيوتر computer programs

أي بــرامج الكمبيــوتر المعـدة للاســتخدام الفــني وبــرامـج التعامــل مــع المجـسمات و تــأثيرات وتقنيات الأخشاب .

• استحداث Innovation

أي التجديد والتحديث ية شـكل المشغولة وأسـاليب وطـرق الـصياغة لمفرداتهـا لكـي تـصبـح إضافة لاتجاه من اتجاهات التشكيلات الخشبية .

#### نتائج البحث:

وبقشلت نتائج البحث فيما يلي:

- ١. إن استخدام الكمبيوتر قد وفـر الكثير مـن الوقت والجهـد وتعـدد الحلـول التـصميمية ويعطـي فرصة للاختيارات سواء في الخامة الماسية أو في المفردات الفنية.
	- ٢. التحليل والصياغة من الميزات الأساسية في العمليات التصميمية للحاسب.
- ٣. خطــوة الإدخــال Input و خطــوة المالجــة Processing و خطــوة الإخــراج output هــى الخطوات الأساسية للتعامل مع الحاسب الآلي.
- ٤. يفيد الكمبيوتر إلى مدى كبير في مجال أشغال الخشب حتى انه يصل إلى حد التمكن المهاري من التحليل والصياغة التصميمية وتخيل المنتج الخشبي بصورة نهائية.

#### توصيات البحث:

- ١. استخدام الكمبيوتر في جميع مجالات التخصص.
- ٢. البحث وراء البر مجـة الفنيـة حتـى نـصل إلى كـل مـا نريـده مـن أدوات مـساعدة تـسهل وتثـري المحالات الفنية المختلفة.
	- ٣. إضافة مقررات من البر مجيات الفنية إلى كل دارسي الفن.

<sup>(</sup>٣) إيهــاب عــزت علــى : ١٩٩٩ م، " تطــور بـرمـجيــات الكمبيــوتـر واســتنبـاط بـرنــامـج تخصــصـي فج العمــارة الداخليــة "دراســة تطبيقية للفنادق" ، <u>رسالة دكتوراه</u> ، قسم الديكور ، كلية الفنون الجميلة ، جامعة حلوان.

= الإفادة من برمجيات الكمبيوتر ⊈ استحداث أنماط تصميمية للمشفولة الخشبية

## المعراجسع أولاًً: المراجع العربية:

- ١. اشرف احمد محمد العتباني : ٢٠٠٠ م، "الاتجاهات الفكرية والجمالية لمحتوى فنون الكمبيوتر التشكيلية ودورها ﴾ إثراء التذوق الفني" ، رسالة دكتوراه ، جامعة حلوان ، ص ٥٩ .
- ٢. إيهاب عزت على : ١٩٩٤م ،" الكمبيوتر والعمارة الداخلية " ، رسالة ماجستير ، قسم الديكور ، كلية الفنون الحميلة ، جامعة حلوان.
- ٣. إيهاب عـزت علـى : ١٩٩٩ م، " تطـور برمجيـات الكمبيـوتر واسـتنباط برنـامـج تخصـصـى في العمـارة الداخليـة "دراسة تطبيقية للفنادق" ، رسالة دكتوراه ، قسم الديكور ، كلية الفنون الجميلة ، جامعة حلوان.
- ٤. خالد عبد الكريم عبد الواحد : ٢٠٠٦ م، " استخدام الكمبيوتر كمدخل لإثراء القيم التشكيلية في الشغولة الخشبية " ، رسالة دكتوراه ، قسم الأشغال الفنية ، كلية التربية الفنية ، جامعة حلوان.
- ٥. سامي حسين عبد الباقي : استخدام الكمبيوتر في برمجـة الإمكانيـات البنائيـة والجماليـة لعمليـة التصميم النـسجي للأقمـشة تبعـاً للمتطلبـات العـصرية للمجتمـع المصري ، رسـالة دكتـوراه ، غـير منـشورة ، كليـة لفنون التطبيقية ، جامعة حلوان .

٦. محمد مصطفى حامد : ١٩٩٠م، مقدمة الحاسبات والبر مجة ، دار الفكر العربي ، القاهرة.

#### ثَانياً: المراجع الأجنبية:

- 7. Good man Cynthia : 1987, Digital Visions Computers and Art " Har ry N. Abrams, Inc, Publishers New york.
- 8. Chy Hullard & Deborah Greh : 1991, Integrating Computing into Art Education "Art Education, May "

 $09<sub>A</sub>$ 

ثالثاً: مواقع على شبكة الإنترنت:

9. http://www.jsoftj.com

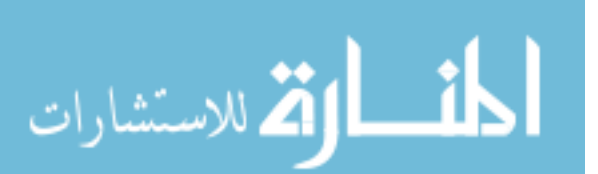